## **Criação de conta para condômino**

- 1. Acesse nosso site: www.exatacondominios.com.br.
- 2. Clique na opção " Acessar seu condomínio".

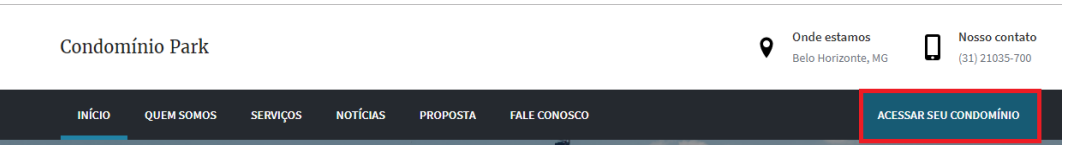

3. O sistema vai abrir uma nova aba. Clique na opção "Criar Conta".

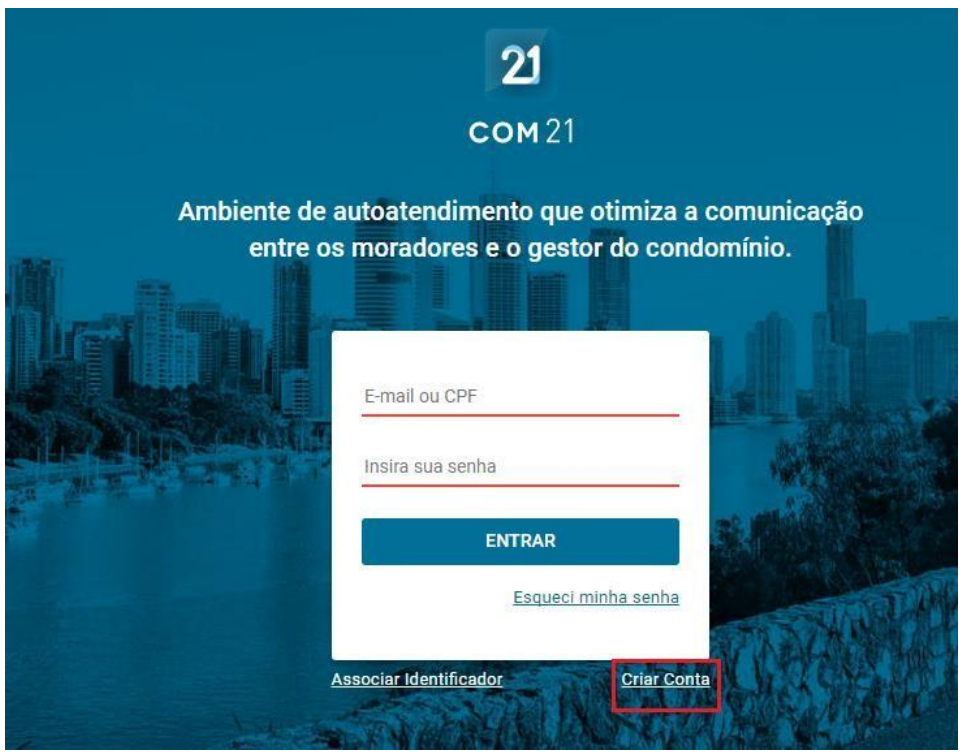

4. Para criação da conta é necessário informar o número do identificador. Esse identificador está no seu boleto mensal. Exemplo:

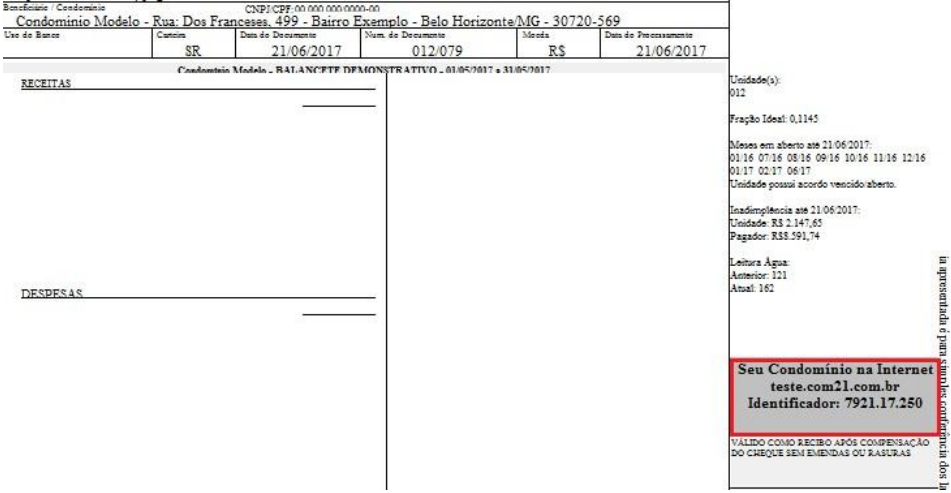

5. Digite seu identificador no campo e depois clique em confirmar.

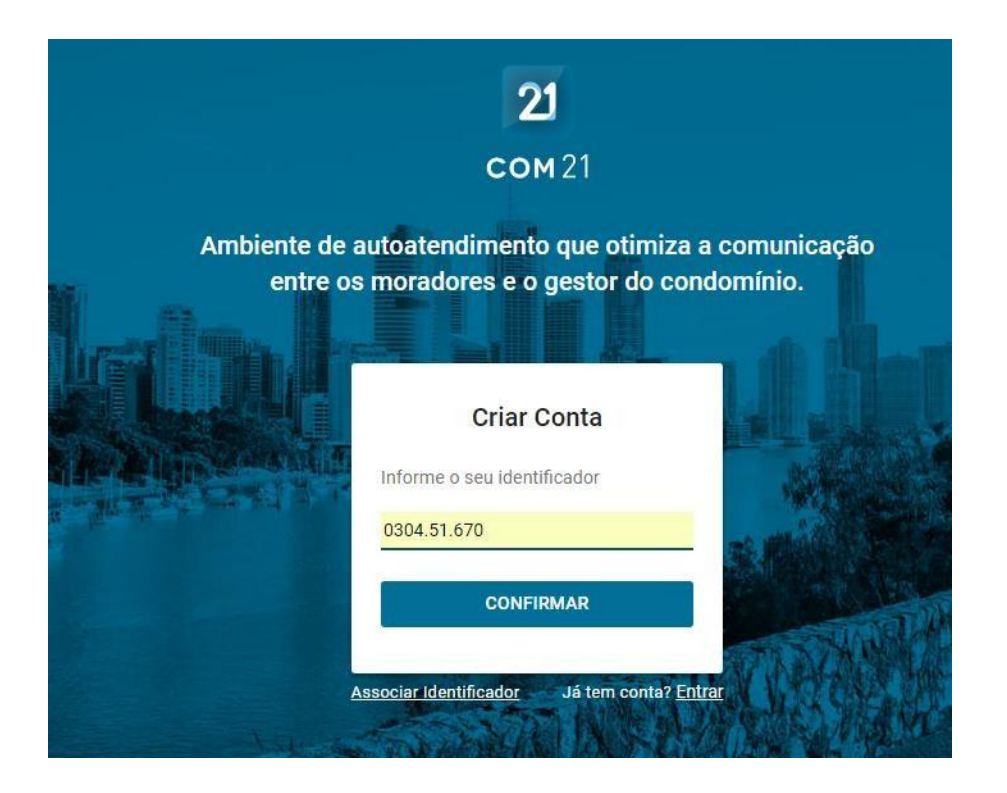

6. Depois informe seus dados para a criação da conta e clique em "Criar Conta".

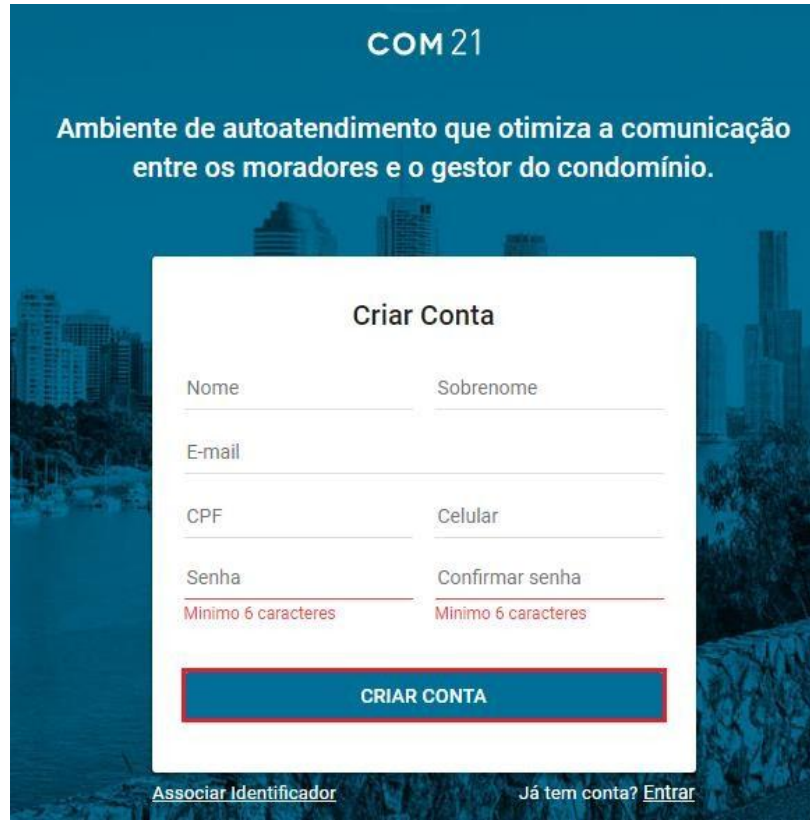

Obs: Todos os dados acima são obrigatórios para a criação da sua conta. Fique atento, pois sua senha deve ter no mínimo 6 caracteres.

> $\checkmark$  Ao criar a conta, você receberá um e-mail automático para ativação da conta, clique

em "Ativar Conta".

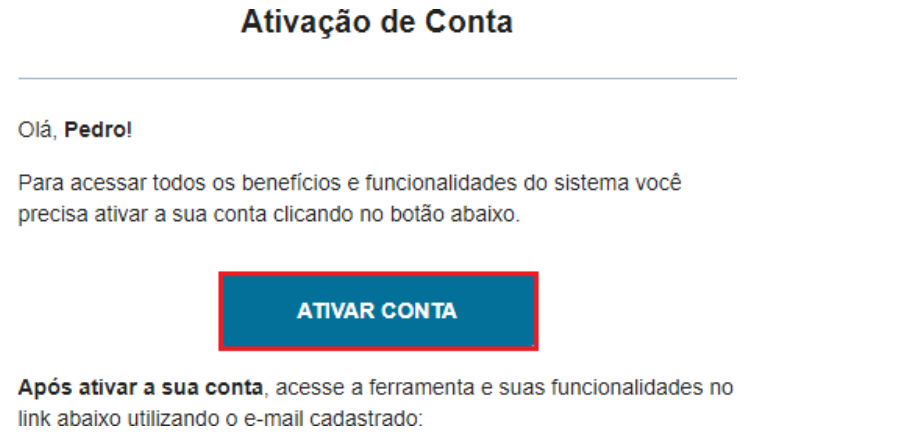

 $\checkmark$  Anote o e-mail e senha utilizado na criação da conta, pois seu acesso tanto no site quanto no aplicativo será com esses dados.